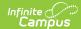

## **Printing the Student Summary**

Last Modified on 10/21/2024 8:21 am CDT

Location: In tools throughout Instruction, click the student name hyperlink > click Print

Throughout Campus Instruction, student names often appear as hyperlinks. Clicking on a student's name opens the Student Summary. Click **Print** in this popup to print the basic student information.

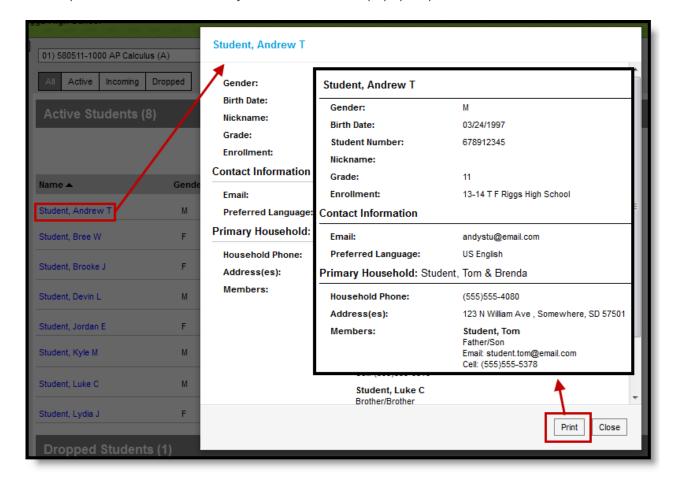

Printing the Student Summary